## Вкладка Рабочие графики

На вкладке Рабочие графики основная рабочая область предназначена для формирования таблицы со списком сотрудников и графиками работы.

На вкладке Рабочие графики выполняются следующие действия:

- [Изменение графика работы](https://confluence.prosyst.ru/pages/viewpage.action?pageId=91052638)
- [Назначение причин отсутствия](https://confluence.prosyst.ru/pages/viewpage.action?pageId=91052676)  $\bullet$
- [Печать и экспорт графиков](https://confluence.prosyst.ru/pages/viewpage.action?pageId=91052707)
- [Планирование внутренних командировок](https://confluence.prosyst.ru/pages/viewpage.action?pageId=91052726)

Таблица со списком сотрудников и графиками работы содержит столбцы:

- $\bullet$ ФИО – Фамилия, Имя, Отчество сотрудника (определено свойствами сотрудника в разделе Сотрудники).
- Должность Должность сотрудника (определено свойствами сотрудника в разделе Сотрудники).
- Кол-во часов количество часов сотрудника для распределения и количество запланированных часов за месяц. Количество часов к распределению загружается из внешней системы. Количество запланированных часов рассчитывается как сумма рабочих часов всех смен сотрудника за месяц.

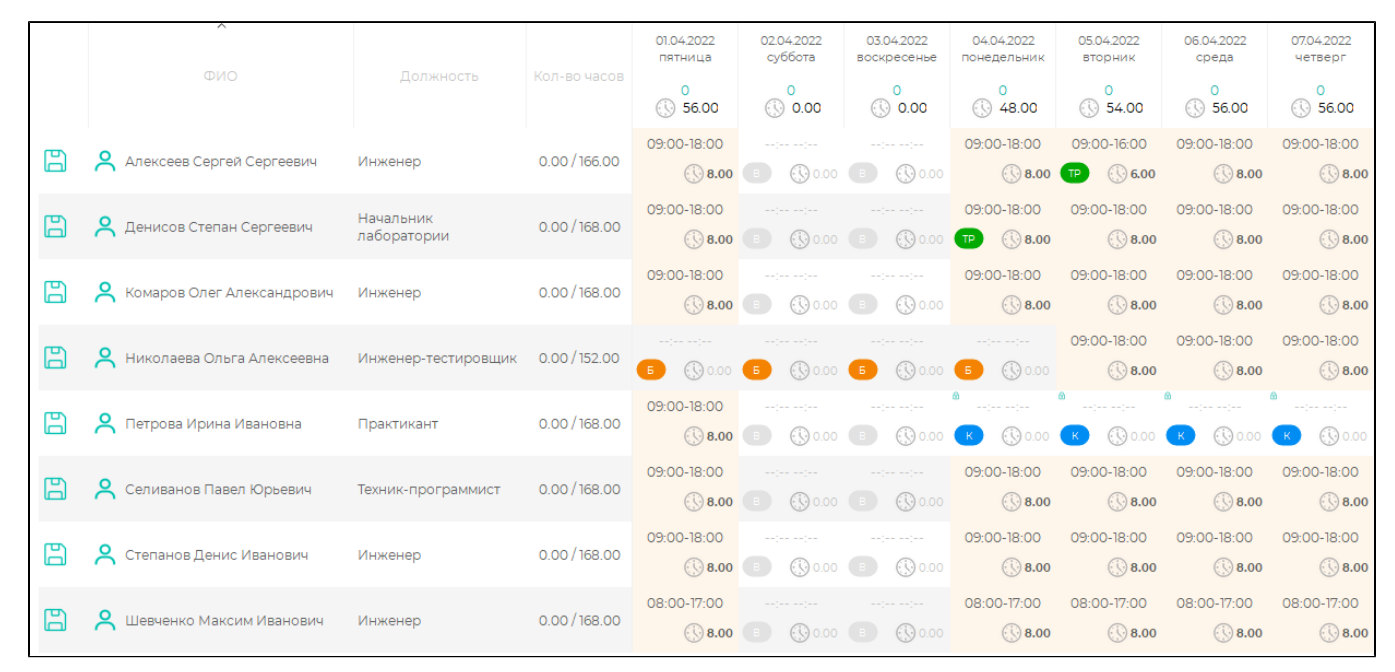

При наведении кнопки мыши на заголовки таблицы появляются информационные подсказки о содержании столбца таблицы.

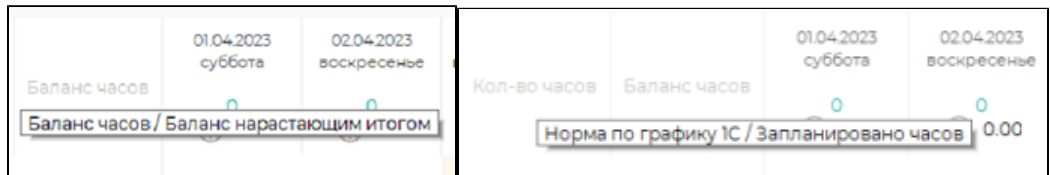

При наведении кнопки мыши на строки таблицы появляются информационные подсказки с дополнительной информацией о сотруднике, дате утверждения графика работы, балансе часов.

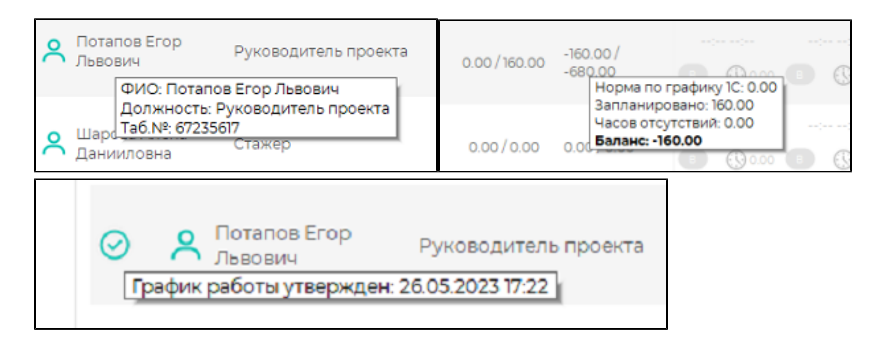

## Смены выделяются цветом в зависимости от наличия причины отсутствия или выходного:

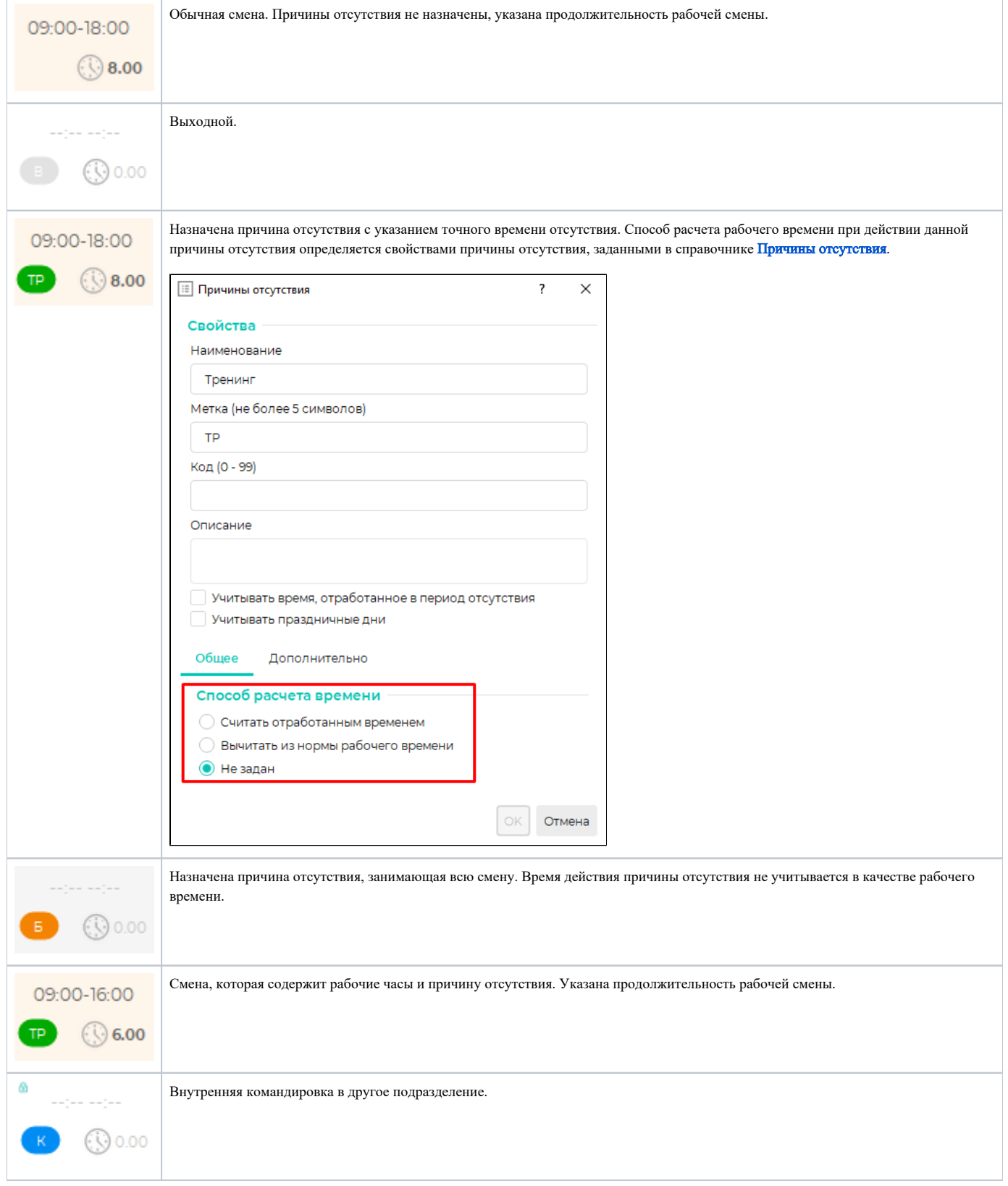

Настройка отображения причин отсутствия в разделе Планирование описана в пункте [Общие настройки планирования](https://confluence.prosyst.ru/pages/viewpage.action?pageId=91052571#id--).

Блок Свойства планируемого периода в правой части окна содержит обобщённые данные по планируемому периоду.

Бюджет часов – количество рабочих часов сотрудников подразделения, которое загружается из стороннего ПО.

Запланировано – сумма запланированных (распределённых) рабочих часов всех сотрудников подразделения за месяц, за вычетом внутренних командировок в другие подразделения.

Внутренние командировки – сумма рабочих часов сотрудников других подразделений, отправленных на внутреннюю командировку в данное подразделение.

Расхождение – разница между значениями Бюджет часов и Запланировано.

План продаж – план продаж подразделения, который загружается из стороннего ПО.

Производительность – отношение плана продаж к количеству часов.

Покрытие рабочего дня – распределение рабочих часов смен в течение дня.

 График не утверждён – оповещение о том, что график работ не утверждён. Оповещение исчезнет после утверждения графиков.

Диаграмма позволяет быстро оценить, сколько сотрудников будут одновременно находиться на рабочих местах.

## Апрель 2022 **△ График работ не утвержден** Бюджет часов: O Запланировано: 1344 Внутренние командировки:

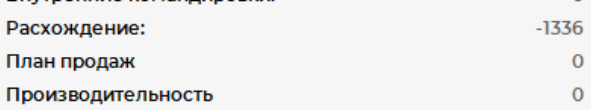

## Покрытие рабочего дня

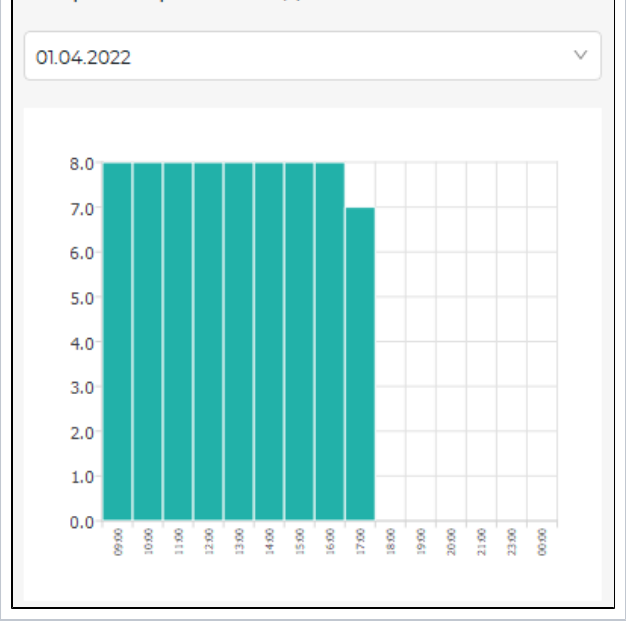

Описание кнопок на панели инструментов.

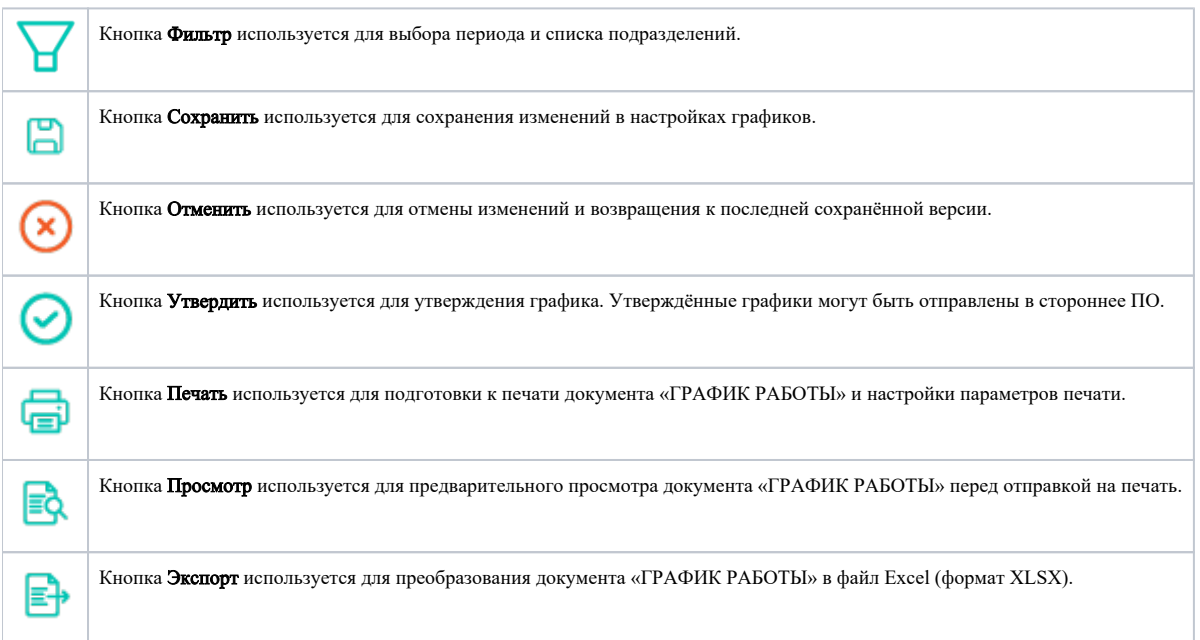